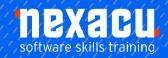

# Microsoft Project - Beginner

# **Detailed Content**

## **Getting to Know Project**

How Project Works Starting Project in Windows Understanding the Project Start Screen The Project Screen **Project Operations** Using the Ribbon Showing and Collapsing the Ribbon Understanding the Backstage The Project Work Area Working with Views Working with Split Screens **Understanding Sheet Views** Working with Tables **Gantt Chart View** Working with Gantt Charts Understanding the QAT Working with the QAT Working with Project Files **Exiting from Project** 

# **Project Management**

Tasks and Resources
The Importance of Planning
Understanding the Gantt Chart
Computers and Project
Management

#### Creating a New Project

Steps in Creating a Project
Understanding Your Project
Creating a New Project File
Calendar Options
Changing Calendar Options
Working with Calendars
Modifying the Standard Calendar
Entering Public Holidays
Creating a New Resource
Calendar
Creating a New Task Calendar
Setting Up Project Information
Entering File Properties

#### **Creating Tasks**

**Understanding Tasks** Understanding Scheduling Icons Our Case Study Tasks Reviewing the Project **Entering Tasks** Creating Summary Tasks Assignment - Creating Summary Working in a Sheet View Working with Summary Tasks Working with Task Views **Examining Task Information Understanding Task Durations Entering Task Durations Checking Progress Entering Milestones** Assigning a Calendar to a Task

#### Scheduling

Understanding Task Dependencies Creating Dependencies Automatically Creating Dependencies in Task Entry Creating Dependencies in Task Information Creating Dependencies in a Sheet View Fine Tuning a Schedule Using **Dependencies** Auto Scheduling Tasks Critical Path and Project Slack Viewing the Critical Path **Examining Task Slack** Understanding Lag Time **Entering Lag Time** Understanding Lead Time **Entering Lead Time** 

## Resourcing a Project

Inactivating a Task

Understanding Resources
Entering Work Resources
Entering Material Resources
Entering Cost Resources
Assigning Calendars to Resources
Understanding Resource
Availability
Adjusting Resource Availability
Changing the Unit Display

#### **Resourcing Concepts**

Resource Assignment Calculations Task Types and Work Effort Creating a Simple Assignment Working with Fixed Unit Tasks Working with Fixed Duration Tasks Making Multiple Assignments Adding Additional Resources Adding More of the Same Resource More Resources in Multiple Assianments Understanding Effort Driven Scheduling Working with Non Effort Driven Tasks Working with Effort Driven Tasks Resource Assignment Summary

#### **Assigning Resources**

Simple Resource Assignments Assigning Part Time Resources **Understanding Work** Contouring Specifying Resource Usage Contouring Work Hours Assigning Specific Work Times Work Times for Multiple Assignments **Problem Assignments** Assigning Resources in Task Information Assigning Resources in a Sheet Assigning Resources You Do Not Have The Case Study Resources

## **Printing and Reporting**

Printing a Gantt Chart Printing Sheet Views Printing Tasks for Resources Printing Resources for Tasks

Australia: nexacu.com.au E: info@nexacu.com Global: nexacu.com